# Follett

### **ONLINE ADOPTIONS**

### **eFollett Website**

#### https://www.bkstr.com/uwmilwaukeestore/home

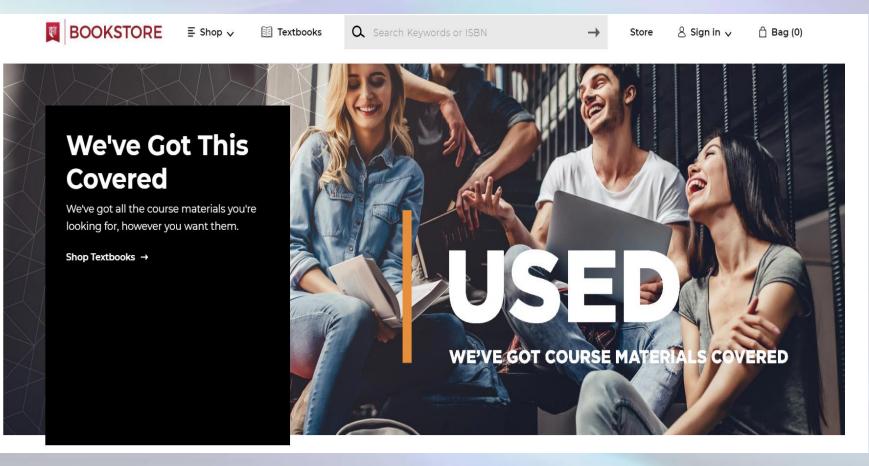

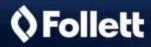

### **Online Adoption Tool**

 $\rightarrow$ 

 Link for adoption entry → Online Adoptions (located at the top of the website or under 'Resources' at the bottom of the page)

## Change school Go To https://www.lawrenceville.org >

Selected School: Lawrenceville School Virtual

<u>Terms of Use | Privacy Policy | Careers | Site Map</u> Copyright ©2020 Follett Higher Education Group

#### Resources

Order Status

Delivery Options Payments Accepted

Returns

Gift Cards

Help / FAQ

New Students and Parents

**Online Adoptions** 

Find a School

#### Textbooks

Find Your Textbooks

Textbook FAQs

Register for Text Rental

#### Store Information

View Store Hours

Contact Store

#### Address: 845C Hampton Park Blvd Maryland Virtual Center Capitol Heights, MD US 27043

🗘 Follett

### **Online Adoption Tool**

#### **Online Interface to Submit Book Orders**

For key highlights of the Online Adoption tool click here

### Order Course Materials

#### Welcome to Online Adoption to Order Course Materials

Now it's easier to order course materials into the campus bookstore!

#### New features include:

- Easier ordering by ISBN, including batch ordering
- · Batch re-orders of course material you've used previously
- Order status tracking and information
- · Latest info about digital updates, new editions, and course bundles
- · Adding course materials across multiple sections

You'll need an account to order. If you haven't already received a signup password, please contact your bookstore.

| Email            |
|------------------|
|                  |
| Password:        |
|                  |
| Sign In          |
| Sign In 🔉        |
|                  |
| Forgot Password? |
|                  |

New? Register Here 📏

#### We're serious about your privacy.

We do not provide any personally identifiable information about you to any third parties without your consent, unless those third parties have agreed to our confidentiality provisions and only use the information to help us operate the site, or as we are required by law to disclose such information. <u>Please read our complete Privacy Policy & Terms of Use</u>.

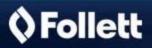

### **Online Adoption Tool- Account Creation**

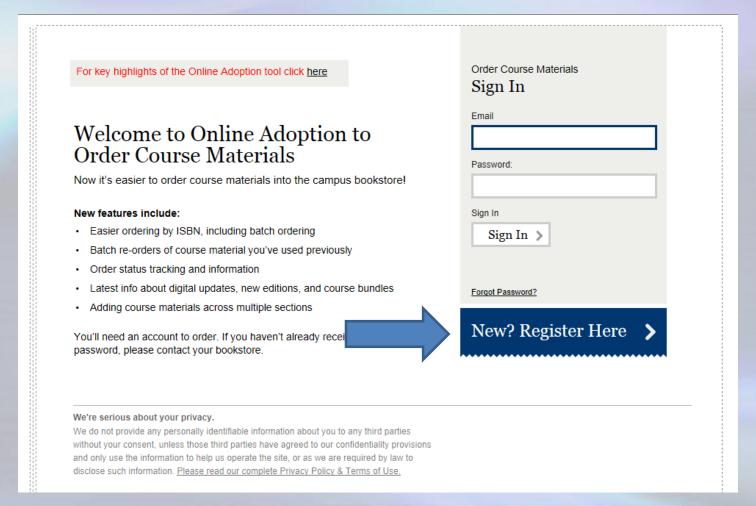

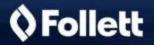

### **Online Adoption Tool- Account Creation**

| Creating your profile is the first step in ordering course ordering and re-ordering faster and easier. * |                                                                               |
|----------------------------------------------------------------------------------------------------|-------------------------------------------------------------------------------|
| Bookstore Supplied Password *                                                                            |                                                                               |
|                                                                                                    | Please contact your school's bookstore if you haven't<br>received a password. |
| Preferred Greeting                                                                                       |                                                                               |
| Select                                                                                                   |                                                                               |
| First Name *                                                                                             | 7                                                                             |
| Last Name *                                                                                              | _                                                                             |
| Role *                                                                                                   |                                                                               |
| V                                                                                                    |                                                                               |
| Phone *                                                                                                  | 1                                                                             |
|                                                                                                    |                                                                               |
| Email Address *                                                                                          | _                                                                             |
|                                                                                                    | You'll use this email address to log in.                                      |
| Re-enter Email Address *                                                                                 |                                                                               |

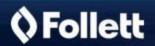

### **Online Adoption Tool- Account Creation**

- Bookstore Supplied Password
  - 2356
- Role
  - Approver: An Approver submits a book adoption directly to us
- Email Order Info to Additional People
  - An additional email address can be entered if the order confirmation should be sent to multiple people

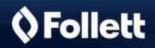

| e Follett.com<br>Welcome back, Mr. Nathan Sutherlin,<br>What Would You Like To Do To            | Home Profile Order Status | LOG OUT |
|-------------------------------------------------------------------------------------------------|---------------------------|---------|
| Order Course Materials<br>Order course materials for the upcoming term                          | >                         |         |
| Check Order Status<br>Check the status of an order or make changes to an existing order.        | >                         |         |
| Update Profile<br>Update your profile info, including contact and login info.                   | >                         |         |
| Questions? Need Help? Contact your <u>bookstore</u> <u>Help/FAQ</u>                             |                           |         |
| eFollett.com Copyright © 2014 Follett Higher Education Group<br>Terms of Use and Privacy Policy |                           |         |

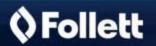

|            | Is This a New Order or a Re-or                                | der? |   |  |
|------------|---------------------------------------------------------------|------|---|--|
|            | New Order<br>Order course materials for the upcoming term.    |      | > |  |
|            | Re-order<br>Re-order course materials you've used previously. |      | > |  |
|            |                                                               |      |   |  |
| )uestions? | Need Help? Contact your <u>bookstore Help/FAQ</u>             |      |   |  |

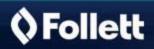

| eFollet                                | t.com                               |          | me Profile | Order | Status Loo |
|----------------------------------------|-------------------------------------|----------|------------|-------|------------|
|                                        | Add Materials ③ Review Order        |          |            |       |            |
| Order Course Materials<br>Select Cours | se or Section(s)                    |          |            |       |            |
| Please select your course info         | ormation for this order. *Required. |          |            |       |            |
| Program*                               |                                     |          |            |       |            |
| - Select -                             | $\checkmark$                        |          |            |       |            |
| Term*                                  |                                     |          |            |       |            |
| - Select -                             | $\checkmark$                        |          |            |       |            |
|                                        |                                     |          |            |       |            |
| Department*                            |                                     |          |            |       |            |
| Department*                            | Manually enter dep                  | partment |            |       |            |
|                                        | Manually enter dep                  | partment |            |       |            |

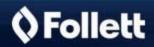

| eFo | Home<br>Ilett.com<br>rrse (2) Add Materials (3) Review Order     | Profile | Order | Status <u>Los our</u> |
|-----|------------------------------------------------------------------|---------|-------|-----------------------|
|     | How Would You Like to Add Course Ma                              | ateria  | ıls?  |                       |
|     | By ISBN<br>Quickest option if you have the 10- or 13-digit ISBN. |         | >     |                       |
|     | Search<br>Locate via title, author, and keyword                  |         | >     |                       |
|     | Add Manually<br>Request materials not found by ISBN or Search.   |         | >     |                       |
|     |                                                                  |         |       |                       |
|     | < Back                                                           |         |       |                       |

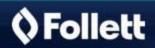

| Enter 10- or 13- digit ISBN without | dashes for the course material(s) you're ordering, *Required |  |
|-------------------------------------|--------------------------------------------------------------|--|
| ISBN *                              |                                                              |  |
| 9781118640883                       | ×                                                            |  |
| ISBN                                |                                                              |  |
|                                     |                                                              |  |
| ISBN                                |                                                              |  |
|                                     |                                                              |  |
| ISBN                                |                                                              |  |
|                                     |                                                              |  |
| ISBN                                |                                                              |  |
|                                     |                                                              |  |
| ISBN                                |                                                              |  |
|                                     |                                                              |  |
| ISBN                                | + Add another ISBN                                           |  |
| ISBN                                | + Add another ISBN                                           |  |

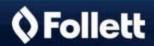

| uthor: Kring<br>dition: 12th<br>ormat: Loose<br>ublisher: John Wiley & Sons, Incorporated<br>IBN-13: 9781118640883 | 28                                                                                                 | Remove Material From O                                                                                                    |
|----------------------------------------------------------------------------------------------------|----------------------------------------------------------------------------------------------------|----------------------------------------------------------------------------------------------------|
| Y                                                                                                    | *                                                                                                  | P                                                                                                    |
|                                                                                                    |                                                                                                    | Remove Material From O                                                                                                    |
| red in digital format.<br>o your bookstore" box below if you would NOT I                                           | like the digital format option offered                                                             | 1.                                                                                                    |
| this order? Add Course Materials.(Optiona                                                                          | D)                                                                                                 |                                                                                                    |
| al)<br>rmation. Maximum 200 characters.                                                                            |                                                                                                    |                                                                                                    |
| t                                                                                                    | b your bookstore" box below if you would NOT I his order? <u>Add Course Materials</u> (Optional I) | b your bookstore" box below if you would NOT like the digital format option offered his order? Add Course Materials.(Optional) |

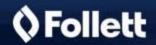

| Materials for Cou | Ise: 200                                |                                         |
|-------------------|-----------------------------------------|-----------------------------------------|
| Section           | Estimated Enrollment                    | Instructor                              |
| BA                | 40                                      | Wiliam Danicki                          |
|                   |                                         |                                         |
| Notes for the b   | ookstore:                               |                                         |
|                   | ail address(es) below for any additiona | l order confirmations you wish to send. |

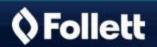

|                              | er is OA3154949.                |                              |  |
|------------------------------|---------------------------------|------------------------------|--|
| Print Page                   |                                 |                              |  |
|                              |                                 |                              |  |
| Course Informatio            | n                               |                              |  |
| <sup>o</sup> rogram Seneca C | ollege Newnham Campus Bookstore |                              |  |
| erm Fall 2014                |                                 |                              |  |
| Division Default             |                                 |                              |  |
| Department PSY               |                                 |                              |  |
| Course 206                   |                                 |                              |  |
| Materials for Cour           | se: 206                         |                              |  |
| laterials for Cour           |                                 |                              |  |
| Section                      | Estimated Enrollment            | Instructor                   |  |
|                              | Estimated Enrollment<br>40      | Instructor<br>Wiliam Danicki |  |

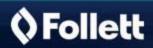

Thank you for submitting your Course Materials Adoption. Your order is successfully created.

Here are the order details. Order Number - OA3154949

Contact Information

-----

Name: Nathan, Sutherlin email address: <u>nsutherlin@follett.com</u>

Course Information

Term: Fall 2014 Division: Default Department: PSY Course: 206 Last Modified Date: 06/17/2014 Bookstore: Seneca College Newnham Campus Bookstore Continuation Course: No Comments:

Section Information

Section: BA

and the second

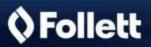

#### **Online Adoption Tools- Adoption Approval**

| eFollett.com                                                        | Home   Profile   Order Status | LOG OU |
|---------------------------------------------------------------------|-------------------------------|--------|
|                                                                     |                               |        |
| Check Order Status<br>Find Current Order(s)                         |                               |        |
| Find current orders by date range, order criteria, or order number. |                               |        |
| Searching by Date Range                                             |                               |        |
| Date Range<br>Start Date End Date                                   |                               |        |
| Clear Dates                                                         |                               |        |
|                                                                     |                               |        |
| DDCS searches are not specific to user id                           |                               |        |
| - Select -                                                          |                               |        |
| Term                                                                |                               |        |
| - Select -                                                          |                               |        |
| Division                                                            |                               |        |
| - Select -                                                          |                               |        |
| Department                                                          |                               |        |
| - Select -                                                          |                               |        |

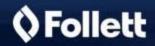

#### **Online Adoption Tools- Adoption Approval**

|        | ino page, you                   | can approve/reje     | ct, view/edit, | print, or e | xport single or m | ultiple orders.        |        |                           |        |                                 |
|--------|---------------------------------|----------------------|----------------|-------------|-------------------|------------------------|--------|---------------------------|--------|---------------------------------|
| Result | s for:"06/16/20                 | 014 - 06/20/2014 '   |                |             |                   |                        |        |                           |        |                                 |
|        | ed Items: 1<br>All Selections   |                      |                |             |                   |                        |        |                           |        |                                 |
| Filter | your results f                  | urther by Status     | :              |             |                   |                        |        |                           |        |                                 |
| _      | ect Status                      | ,                    | ~              | 1           |                   |                        |        |                           |        |                                 |
|        |                                 |                      |                | 1           |                   |                        |        |                           |        |                                 |
|        |                                 |                      |                |             |                   |                        |        |                           |        |                                 |
|        |                                 |                      |                |             |                   |                        |        |                           |        |                                 |
|        | reate rejection                 | n emails             |                |             |                   |                        |        |                           |        |                                 |
|        | reate rejection<br>Order(s) to: |                      | it I           | ✓ Ap        | oprove            | Reject                 | A      | Print                     | Export |                                 |
|        |                                 |                      | it I           | ✔ Ap        | prove 🖉           | Reject                 | 8      | Print 🖹                   | Export |                                 |
|        |                                 |                      |                | ✓ Ap Term   | pprove            | Reject  <br>Department | Course | Print E<br>Section<br>(s) | Export | Program                         |
| Select | Order(s) to:                    | Printed/<br>Exported |                |             |                   |                        |        | Section                   |        | Program<br>Seneca (<br>Bookstor |

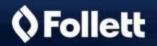

#### **Online Adoption Tool- Additional Services**

- Check Order Status
- Edit Order
- Re-Order Course Materials
- Update Profile

Directions for these functions are available via the Full Online Adoption Guide.

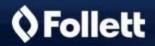